#### **АЛЕКСЕЕВ В.Ф., СКВОРЦОВ А.О.**

#### **ИСПОЛЬЗОВАНИЕ DISCOVERY SIGNAL VISION ДЛЯ ОЦЕНКИ И АНАЛИЗА ЭЛЕКТРИЧЕСКОЙ ТОПОЛОГИИ ПЕЧАТНЫХ ПЛАТ В ПРОЦЕССЕ ПРОЕКТИРОВАНИЯ**

**Рассмотрены подходы к оценке и анализу электрической топологии печатных плат. Показано применение Discovery Signal Vision для оценки электрических связей в цифровых печатных платах.**

**Современные темпы развития электронных систем выдвигают жесткие требования к срокам проектирования и к показателям технического уровня, которые в совокупности определяют конкурентоспособность создаваемой аппаратуры. Генеральной линией, позволяющей решить указанные задачи в комплексе, является сквозная автоматизация. Важную роль при этом играют программные средства, позволяющие на основе математического моделирования исследовать различные характеристики физических процессов, протекающих в аппаратуре, без изготовления физических макетов [1].**

**Усложняющаяся техника печатного монтажа требует применения эффективных методов контроля качества всех печатных элементов и особенно элементов, определяющих качество электрических соединений.**

**Discovery Signal Vision является ядром Discovery Series - линейки продуктов компании Mentor Graphics, предназначенной для оценки целостности сигналов. Discovery Signal Vision позволяет производить оценку и изменение электрической модели связей цифровых печатных плат на всех стадия проектирования. Оболочка Signal Vision, облегчающая оценку** *«что-если»,* **может быть использована для выбора и изменения:**

- **® конечной стратегии проектирования;**
- **® элементной базы;**
- **® нагрузки задающих элементов;**
- **® порядка соединений;**
- **атрибутов межсоединений;**
- **® многопроводящих длинных линий.**

**Discovery Signal Vision состоит из графического редактора цепей, редактора/компилятора моделей, программы моделирования, программ просмотра и проверки формы сигналов. Signal Vision и программа моделирования используют нелинейные IBIS (версия 2.1) модели.**

**Рассмотрим случай, когда необходимо оценить топологию печатной платы и печатных проводников, исходя из схемотехнических требований, но еще до непосредственной трассировки печатной платы. Проектировалась многослойная печатная плата. Необходимо было произвести трассировку проводников с волновым сопротивлением 50 Ом при определенной длине этих трасс. Для этого необходимо было выбрать ширину проводников, оценить толщину меди на слоях платы, определить по каким слоям вести трассировку данных цепей.**

**Используя графический редактор Signal Vision, нарисуем модель электрической** цепи, состоящей из следующих элементов: задающий элемент - печатный проводник последовательный резистор - нагрузочный элемент. Подключим к задающему и **нагрузочному элементам соответствующие IBIS модели (рис.1). В нашем случае в качестве задающего элемента используется микросхема 82434LX (Intel), а для нагрузочного - 82434RK (Intel).**

## Известия Белорусской инженерной академии

### $1(17)/1$  ' 2004

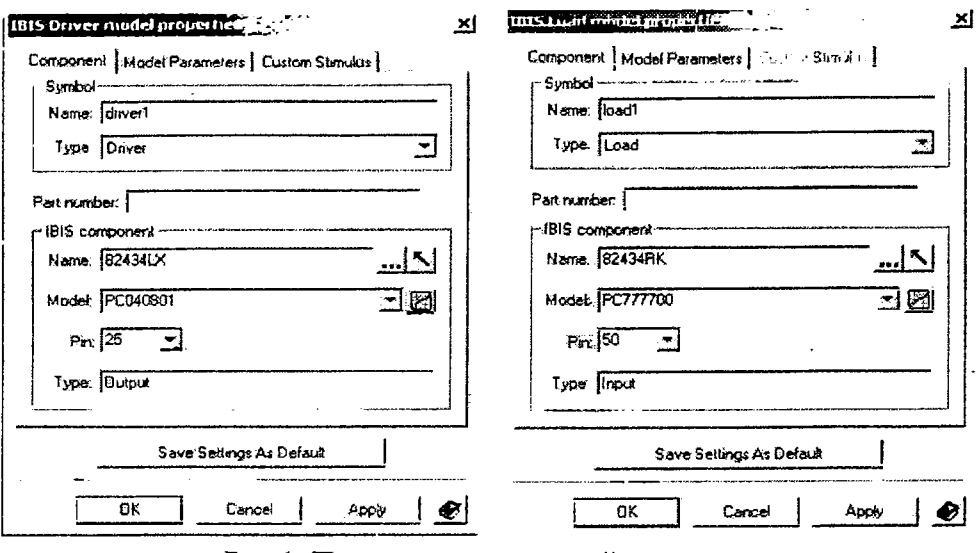

Рис.1. Подключение моделей к проекту

Для резистора указываем номинальное значение сопротивления - 50 Ом.

Задаем параметры сигнала и длину рассматриваемого интервала времени: частота сигнала - 50 МГц, рассматриваемый интервал - 100 нс (рис.2). Задаем также значение паразитной емкости SMD и штыревого выводов - 5 пФ (рис.2).

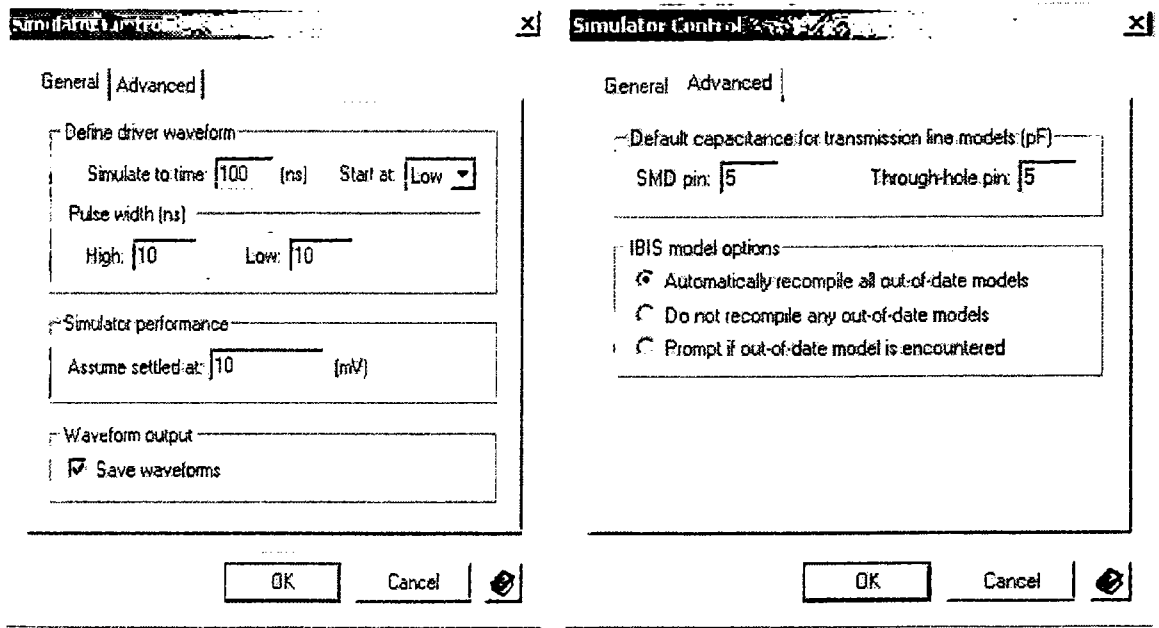

Рис.2. Настройка параметров моделей

При задании параметров печатных проводников и топологии печатной платы необходимо учитывать особенности технологического процесса производства плат конкретного производителя. В нашем случае заданы параметры толщины меди на слоях и толщины диэлектрика показанные на рис.3.

Далее указываем свойства конкретного участка печатного проводника. Целесообразнее для прокладки данной трассы использовать внутренние слои печатной платы, сложности платы наружные слои насыщены достаточной T.K. из-за установленными компонентами. Подбирая значения ширины проводника, можно добиться необходимых параметров. Так при трассировке проводника толщиной 0,2 мм по третьему (внутреннему) слою, мы получим значение его волнового сопротивления Z<sub>0</sub>=49,0569 Ом (рис.4), что удовлетворяет требованиям.

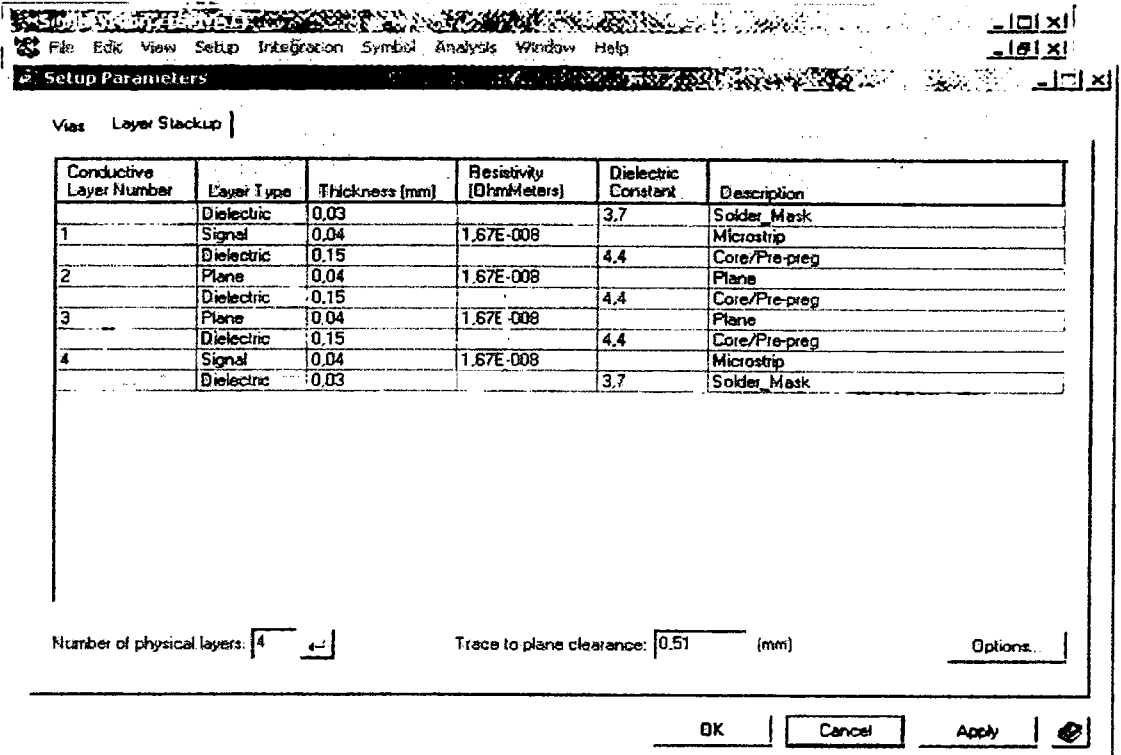

Рис.3. Настройка параметров проводников

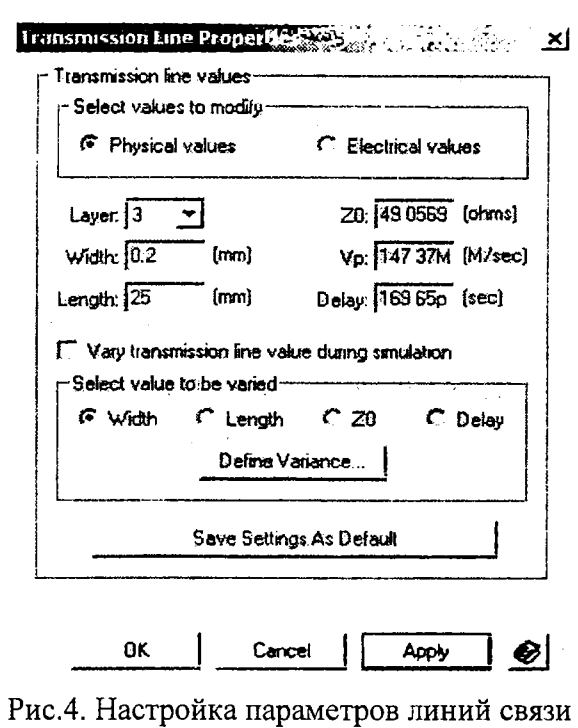

В результате получаем модель рассматриваемой цепи (рис.5).

## Известия Белорусской инженерной академии

# $1(17)/1'$  2004

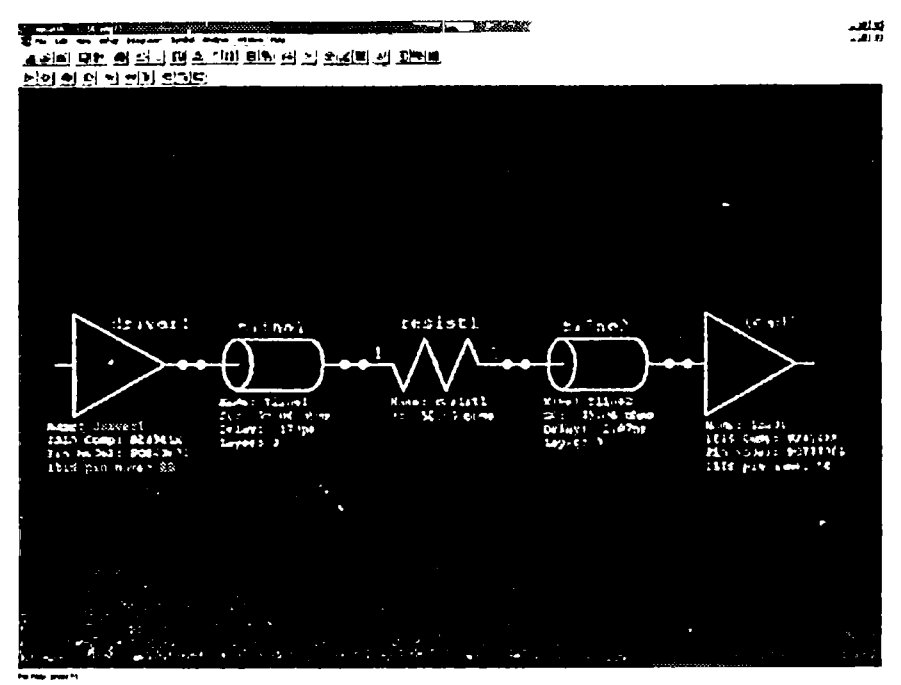

Рис.5. Модель цепи

После выполнения моделирования этой цепи был получен результат, показанный на рис.6 и рис.7.

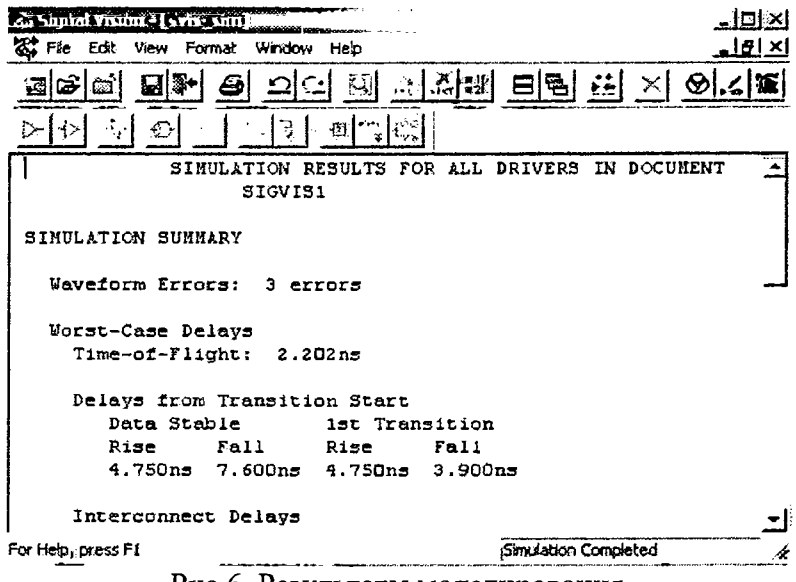

Рис.6. Результаты моделирования

Как видно из отчета, в сигнале имеются ошибки:

- отсутствие монотонности возрастания импульсов на нагрузке;
- амплитуда выброса импульса превышает нижнее пороговое значение напряжения срабатывания нагрузочного элемента.

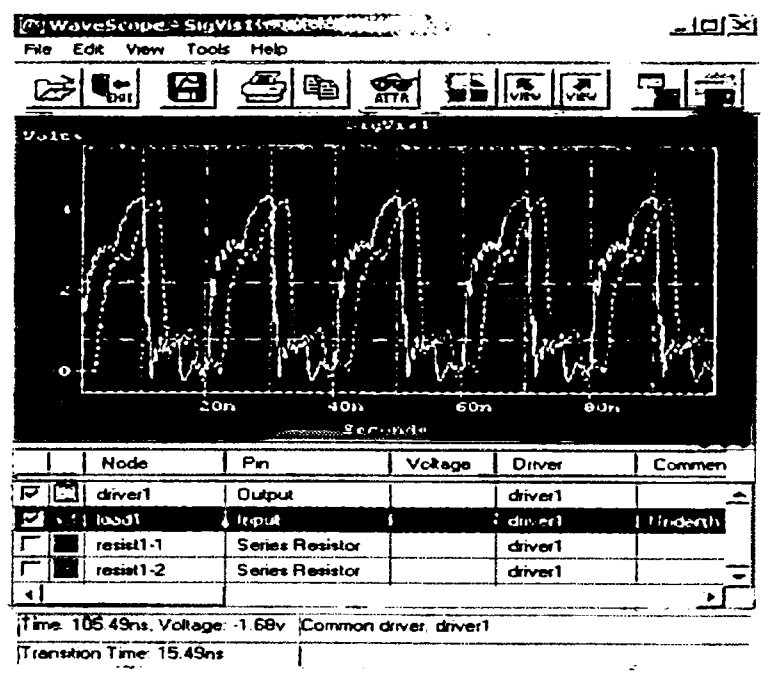

Рис. 7. Результаты моделирования

Указанные ошибки являются недопустимыми. Для устранения этих ошибок можно пойти двумя путями:

- первый путь предполагает уменьшение ширины печатного проводника, изменение толщины меди. Но данный путь является нецелесообразным по причине того, что соответственно изменится волновое сопротивление проводника, а также возникнет необходимость изготовления печатной платы 5го класса точности, что является весьма затруднительным и дорогим мероприятием.
- второй путь предполагает изменение значения сопротивления резистора нагрузки. Для этого, в параметрах модели резистора установим не фиксированное значение его сопротивления, а используем итерационный подход. Установим значения от 10 до 100 Ом с шагом 10.

В результате моделирования получили результат, показанный на рис.8 и рис.9.

| ैं Signal Vision - [svis_sim] औ<br>лагхт<br>Edit<br>View Format Window Help<br>File |                        |  |                     |
|-------------------------------------------------------------------------------------|------------------------|--|---------------------|
| - 이국 배 티콜                                                                           |                        |  |                     |
| ାରେ<br>α<br>実                                                                       |                        |  |                     |
| VARIANCE SINULATION RESULTS FOR DOCUMENT                                            |                        |  |                     |
| SIGVIS1                                                                             |                        |  |                     |
| SIMULATION SUMMARY                                                                  |                        |  |                     |
| Waveform Errors                                                                     |                        |  |                     |
| $resist-1: R$                                                                       | $10.00 \, \text{ohm}$  |  | 1 error             |
| $restst1-1: R =$                                                                    | $20.00 \text{ ohms}$   |  | 1 error             |
| $restst1-1: R =$                                                                    | 30.00%                 |  | No error            |
| $restst1-1: R = 40.00 ohms$                                                         |                        |  | No error            |
| $restst1-1: R =$                                                                    | $50.00 \, \text{ohms}$ |  | 3 errors            |
| resisti-l: R                                                                        | $60.00 \, \text{ohms}$ |  | 3 errors            |
| $resist1-1: R =$                                                                    | 70.00 ohms             |  | 3 errors            |
| $restst1-1:$<br><b>R</b> –                                                          | 80.00 obms             |  | 3 errors            |
| resistl-1:<br>R<br>٠                                                                | $90.00 \text{ ohms}$   |  | 3 errors            |
| $resist-1: R =$                                                                     | $100.0 \text{ ohms}$   |  | errors              |
| <b>Worst-Case Delays</b>                                                            |                        |  |                     |
| ima.c#.fiinhr                                                                       |                        |  |                     |
| For Help, prass F1                                                                  |                        |  | Smulation Completed |

Рис.8. Результаты моделирования после устранения ошибок

### **Известия Белорусской инженерной академии**

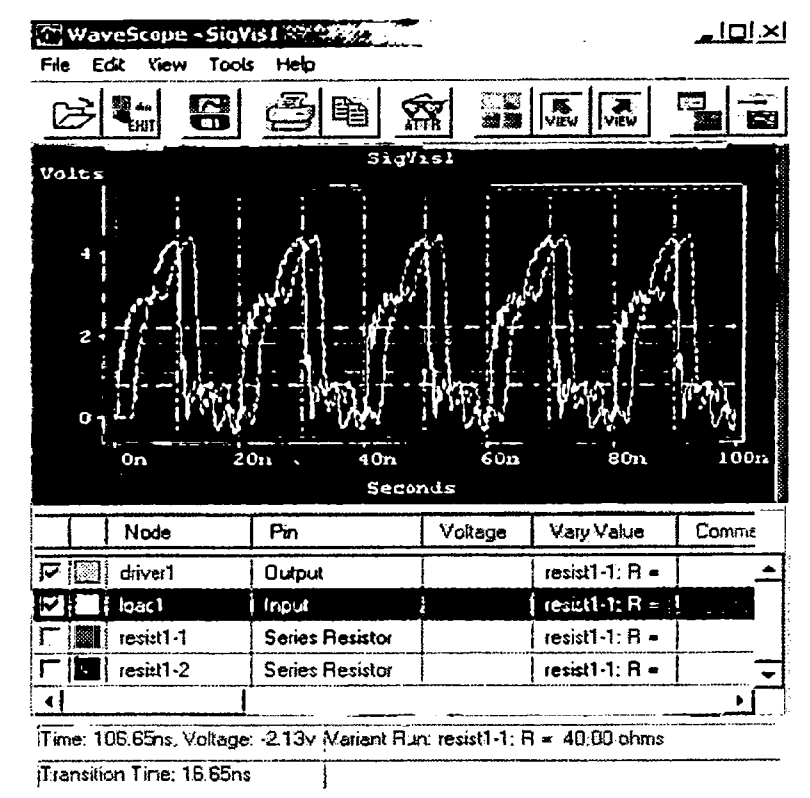

Рис.9. Результаты моделирования после устранения ошибок

Как видно из отчета моделирования, ошибки отсутствуют только при значении 40 Ом. Целесообразнее сопротивления резистора 30 Ом и выбрать значение сопротивления 40 Ом.

Были даны соответствующие рекомендации по выбору элементной базы разработчику схемы электрической принципиальной.

Выполнение моделирования цепей высокочастотных печатных плат на предварительном этапе разработки позволило сэкономить время, устранить лишние циклы при процессе проектирования, выбрать необходимую топологию платы и цепей, выработать стратегию проектирования, а также устранить потенциально возможные ошибки в работе схемы.

#### БИБЛИОГРАФИЧЕСКИЙ СПИСОК

1. Алексеев В.Ф., Скворцов А.О. Тепловое моделирование РЭС с использованием программы Betasoft PCB thermal analysis CAIIP VeriBest 2000. // Журнал "Известия Белорусской инженерной академии", 2003. – №1(15)/2. – С.136-140.

#### Алексеев Виктор Федорович

Профессор кафедры радиоэлектронных средств, канд. техн. наук Белорусский государственный университет информатики и радиоэлектроники, г. Минск Тел.: (+375 17) 239-84-10 E-mail: snto@bsuir.unibel.by Скворцов Александр Олегович Ведущий инженер-конструктор ЗАО "Янсар", г. Минск Тел.: (+375 17) 202-99-11 E-mail: starling2000@mail.ru